# Info-Ci **N fi7 <sup>2</sup> 0 juillet l 98 <sup>8</sup>**

Bulletin édité par le Centre informatique de **l**'Université de Lausanne

BSP - Dorigny 1015 Lausanne

*Rédacteur: A. Guerid, Centre informatique.* 

### **Le mot du délégué**

*Lors d'un récent voyage aux Etats-Unis, j'ai eu l'occasion de visiter quelques universités qui se sont faites particulièrement remarquer par leurs développements dans le domaine de l'informatique. Ce qui m'a frappé à première vue, c'est l'essor que l'informatique a pris récemment dans les sciences humaines. Non seulement la microinformatique mais aussi /' ensemble de tous les moyens informatiques disponibles aux chercheurs et aux enseignants sont couramment utilisés. Un des responsables des centres de super-ordinateurs nationaux m a d'ailleurs cité plusieurs projets émanant de chercheurs en sciences humaines qui n'ont rien à envier aux projets des utilisateurs traditionnels de ce genre d'équipement.* 

*J'ai été également très frappé par le nombre de logiciels développés, en particulier par des enseignants en histoire, en lettres, en musique et dans les arts appliqués (ces deux dernières branches fon: partie des enseignements dispensés par les universités américaines).* 

*Ce développement remarquable a pu prendre son essor grâce à la générosité des constructeurs de matériel informatique ainsi que des autorités universitaires qui ont compris très tôt le rôle que i informatique peut jouer dans les sciences humaines. Bon nombre de ces applications sont du domaine publique et peuvent être obtenues pour des prix très modestes.* 

*Depuis peu, notre université met à la disposition de chacun du matériel et des logiciels modernes ainsi qu'un système de communications qui devraient favoriser un développement nouveau de l'informatique.* 

*Info-Ci N'7. juillet 1988 Page 1* 

### **Sommaire**

Page 2. Avis et Nouvelles.

Annexes:

- Transfert de texte VAX/VMS vers le Macintosh.
- Documentation en ligne sur VAX.
- Messagerie électronique à l'UNIL.
- Documentation éditée par le Centre informatique.
- Librairies et programmes d'utilité générale.
- Ressources graphiques à l'UNIL.
- Connexion au réseau SIBIL de la Bibliothèque cantonale universitaire.
- Compatibilité imagewriter-laserwriter
- Note sur le traitement de texte WORD sur Macintosh.
- Note sur le transfert de EARN de ULEARN vers ULA.
- Note sur l'utilisation des queues BATCH.
- Annonce de cours VAX/VMS.

*De plus, chaque membre de notre Université peut, s'il le souhaite, accéder aux ressources de plusieurs super-ordinateurs.* 

*Cette situation très favorable ne repésente cependant qu'un point de départ et le succès de tout projet informatique ne dépendra que de l'effort personnel que chacun voudra bien fournir.* 

> *Le délégué à l'informatique, G. Chapuis*

utilisateurs concernés doivent signaler au Centre informatique les applications restant encore à transférer.

Cette tâche sera facilitée si les utilisateurs:

• n'emploient plus les logiciels NOTIS (WP et IR) pour développer de nouveaux documents.

• éliminent de leur espace disque les documents autres que ceux du type NOTIS.

### **Transfert de EARN/BITNET sur U L A**

L'accès au réseau EARN/BITNET sera assuré dès le 28 juillet par le noeud ULA de ULYS. Le micro VAX ULEARN sera transformé dès cette date en une passerelle DECnet-TCP/IP.

Les utilisateurs qui voudraient transférer

leurs courriers de ULEARN vers ULA trouveront en annexe une note technique contenant divers conseils d'ordre pratique.

### **Coquille dans le tirage**

Une erreur s'est glissée malencontreusement lors du tirage du numéro précédant de Info-CI. Nous prions nos lecteurs qui auraient reçu un exemplaire mal relié de bien vouloir nous en excuser.

### **Bonnes vacances !**

Info-Ci souhaite à tous ses lecteurs de très bonnes vacances.

*Prochain numéro: octobre 1988.* 

### TRANSFERT DE TEXTE VAX/VMS <- > MACINTOSH

Cette note décrit les procédures de transfert de fichiers de texte de VAX/VMS à Macintosh et vice-versa. Les fichiers en code ASCII (7 bits), comme les programmes sources typiques, ne sont pas concernés, ne nécessitant aucune conversion, ni de code ni de format.

Il est supposé que le Macintosh est branché sur le VAX par une ligne à 8 bits, permettant l'utilisation de caractères accentués.

### **1. TRANSFERT DE MACINTOSH À VAX/VMS**

Le transfert se fait en 3 étapes: conversion du format du fichier, transfert du fichier, conversion des codes de caractères.

### **1.1 Conversion du format de fichier**

Pour être transféré, le fichier sur Macintosh doit être mis en format TEXT. Les divers programmes du Macintosh ont en général une option pour enregistrer une copie du fichier original sous ce format.

Le cas du traitement de texte est particulier. Les paragraphes doivent être découpés en lignes avant le transfert, car les lignes ne doivent pas dépasser 256 caractères sur VAX/VMS. Microsoft Word 3 a l'option adéquate. La procédure recommandée est la suivante:

- 1) Sélectionner tout le texte, changer tous les caractères en Monaco 9 (ou Courier), de manière à redéfinir la longueur des lignes. Ne pas dépasser 80 caractères.
- 2) Enregistrer le fichier sous un autre nom, après avoir changé le format du fichier en Texte seulement avec rupture de lignes.

### **1.2 Transfert du fichier**

Depuis le Macintosh, on se connecte à la VAX grâce à l'émulateur Mac240 (Version 2). Voir au besoin la note sur les serveurs de terminaux. Par exemple:

*connect ulys* 

Username: *BGABIOUD*  Password:

**ULBS** 

Démarrer Kermit sur VAX et taper la commande Receive:

```
ULB$ kermit 
VMS Kermit-32 version 3.2.077 
Default terminal for transfers is: VTA292:
Kermit-32>receive
```
Immédiatement après, initier le transfert sur Macintosh: dans le menu File, choisir l'option File transfer..., Send, Kermit, Text, puis choisir le fichier à transférer. A la fin du transfert, taper:

Kermit-32>exit

*Documentation en ligne Version 1 04107188 Page 1* 

### DOCUMENTATION EN LIGNE SUR VA X

L'utilitaire VAX Notes, présenté dans Info-ci Nº6, peut être utilisé pour mettre à disposition des utilisateurs de la documentation en ligne sur le réseau VAX.

### 1.- COMMENT S'ABONNER

Sur le VAX Cluster ULYS, les diverses conférences auxquelles l'on peut s'abonner sont répertoriées dans une conférence appelée ULYS\_CONFERENCE\_DIRECTORY, ce qui a l'avantage de permettre de rendre publiques des conférences résidant chez des utilisateurs particuliers. Voici comment la consulter:

*\$ Notes* 

VAX Notes Computer Conferencing Enter the command HELP for help

Notes> *dir/conf ulys: :* 

Directory of conferences on ULYS::

Conference file

NOTES\$SAMPLE Title: VAX Notes Sample Conference Not ice : Created: 27-JAN-1986 10:39 10 topics, 32 notes Updated: 20-MAY-1988 16:05

ULYS\_CONFERENCE\_DIRECTORY Title: List of conferences on cluster ULYS Notice : Created: 13-MAY-1988 12:22 6 topics, 6 notes Updated: 22-JUN-1988 11:31

```
[ End of requested listing ]
```
(La conférence NOTESSSAMPLE est une conférence didactique destinée à vous familiariser avec VAX Notes. Il vaut la peine de faire l'exercice.)

La première opération est d'ajouter la conférence à votre bloc-note, qui contient la liste des conférences auxquelles vous êtes abonné. Vous pouvez taper la commande:

Notes> *add entry ulys\_conference\_directory*  Entry ULYS\_CONFERENCE\_DIRECTORY added to class MAIN

ou utiliser le pavé numérique, touche 2 (MOVE DOWN), touche 5 (MOVE UP) jusqu'à ce que le pointeur soit en face de l'entrée voulue, puis touche 7 (SELECT). La liste des conférences est ainsi augmentée d'une unité:

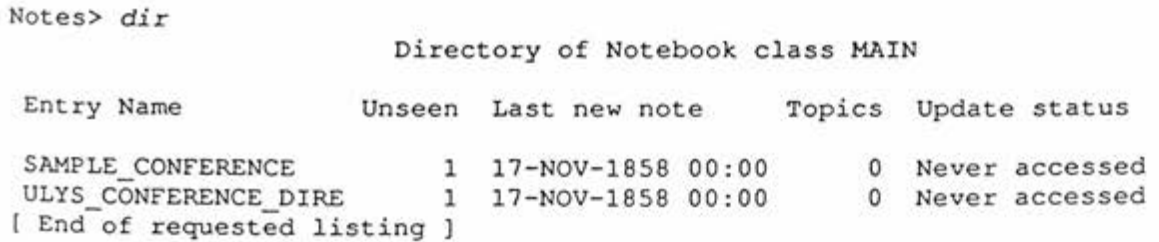

Il s'agit maintenant d'ouvrir la conférence, par la commande OPEN, ou en utilisant le pavé numérique, de la même manière que ci-dessus.

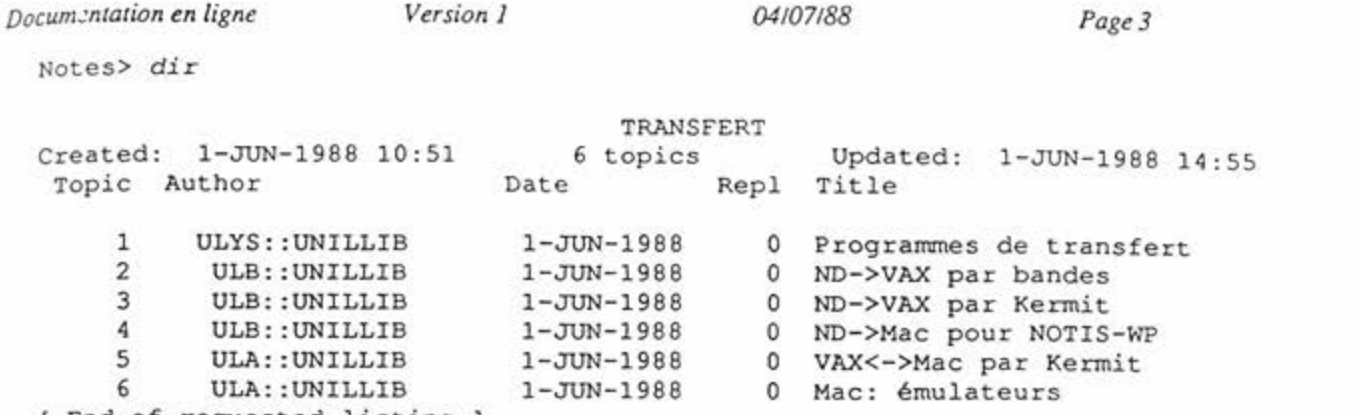

End of requested listing ]

Pour lire la note 5, (qui a été utilisée pour produire les informations contenues dans ces conférences):

Notes> 5

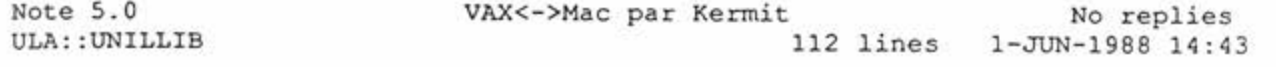

Transfert de texte VAX/VMS <-> Macintosh

Cette note décrit les procédures de transfert de fichiers de texte de VAX/VMS à Macintosh et vice-versa. Les fichiers en code ASCII (7 bits), comme les programmes sources typiques, ne sont pas concernés, ne nécessitant aucune conversion, ni de code ni de format.

Il est supposé que le Macintosh est branché sur le VAX par une ligne à 8 bits, permettant l'utilisation de caractères accentués.

1. Transfert de Macintosh à VAX/VMS

### 2. - CONFÉRENCES DISPONIBLES À CE JOUR

Modes d'emploi de bibliothèques maison: ULA:: UNILLIB l-JUN-1988 0 La bibliothèque IPNLIB ULA: :UNILLIB l-JUN-1988 0 La Bibliothèque VAXLIB Notices distribuées par Info-ci: ULB:: UNILLIB 1-JUN-1988 ULA: :UNILLIB 22-JUN-1986 ULA: : UNILLIB 22-JUN-1988<br>Informations reçues par messagerie électronique: ULYS: : DHENCHOZ 0 Programmes de transfert 0 Bibliothèques de logiciels 10-JUN-1988 0 Text editor TEX

D est utile rappeler que tout le monde peut intervenir dans les conférences en ajoutant des remarques et des questions (commandes REPLY et WRITE). D ne faut surtout pas se gêner: vous pouvez effacer ce que vous y avez mis, et il y a (en principe) un modérateur pour faire de l'ordre !

> Bernard Gabioud Faculté des Sciences Institut d'informatique

### MESSAGERIE ÉLECTRONIQUE À L'UNIL

Il a déjà plusieurs fois été question de messagerie électronique dans Info-ci. C'est un domaine en évolution si rapide que nous devons en parler à nouveau.

Cette note remplace les notes sur le réseau EARN parues dans Info-ci Nº1 et Nº6. De plus, cette note contient quelques exemples élémentaires d'utilisation de la messagerie électronique sur les systèmes VAX de l'UNIL.

### **1.- HISTORIQUE**

A la fin de 1986, grâce à l'acquisition du microVAX ULEARN, l'UNIL s'est connectée au réseau de messagerie universitaire EARN, financé par la maison IBM, mais disponible sur chez d'autres constructeurs grâce à des développeurs de logiciel indépendants. Ce cadeau était temporaire, puisque cette source de financement s'arrêtait à la fin de 1987.

Cette connexion vers le monde extérieur n'était possible à l'UNIL que depuis le microVAX ULEARN, et à travers le noeud EARN/BITNET de l'EPFL.

Le réseau EARN est lui-même connecté à un nombre important d'autres réseaux, par diverses passerelles. L'utilitaire GMAIL sert à faciliter l'accès à ces autres réseaux. L'expansion considérable de ces interconnexions pose de difficiles problèmes de normalisation. En attendant une solution définitive (protocoles X.400 de la CCITT), qui sera introduite en Suisse par l'organisation SWITCH, l'utilisateur doit apprendre à manier des adresses électroniques ayant des formats compliqués.

Comme vous l'avez probablement déjà appris par son *flash informatique*, l'EPFL vient d'installer un nouveau logiciel de passerelle (ST-MAIL) sur son noeud de messagerie, qui a l'avantage d'introduire un système d'adresses normalisées, et permet à tout utilisateur de machines VAX/VMS ou UNIX de faire de la messagerie. L'accès à cette passerelle est aussi possible depuis l'UNIL.

Côté UNTL, les programmes de messagerie, qui résidaient jusqu'ici sur la machine ULEARN, seront transférés sur le noeud ULA du cluster ULYS en date du 27 juillet.

### 2.- SYSTEMES DE MESSAGERIE

L'utilisateur a ainsi le choix entre plusieurs méthodes d'envoi de message:

- DECnet, disponible sur toute machine VAX/VMS ,
- EARN /BITNET, disponible sur ULA,
- GMAIL, disponible sur ULA,
- ST-MAIL, accessible par toute machine *WAX/VMS* ou UNIX.

Le format de votre adresse dépend de la méthode d'envoi. Si ULnode est le nom de la VAX que vous utilisez et user votre nom d'utilisateur, votre adresse est la suivante:

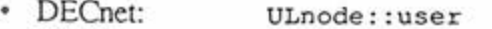

- EARN: JNET%"user@CLSUNI51"
- GMAIL: user@CLSUNI51 .EARN
- ST-MAIL: GW::"[user@ULnode.UNIL.CH"](mailto:user@ULnode.UNIL.CH)

*Messagerie électronique Version 1 14/07/88 Page 3* 

#### gTo: *euSEGROUP*

#### où le fichier USEGROUP.DIS contient :

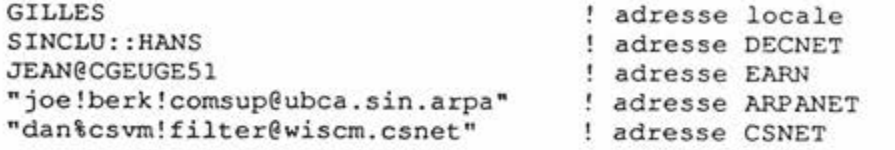

Si l'adresse comprend des caractères spéciaux, il faut la mettre entre guillemets. Pour plus d'information, il faut utiliser la commande HELP dans GMAIL.

### **2.4 Utilisation des adresses normalisées**

Le système d'adressage normalisé pour le courrier électronique, utilisé par la passerelle ST-MAIL de l'EPFL, permet d'utiliser une syntaxe similaire, quelle que soit la machine et le système d'exploitation:

```
jules@vax.berkeley.edu)
```
*network* peut être décomposé en *subnet.network.* Le correspondant aura automatiquement l'adresse de l'expéditeur suivant ce même format, permettant l'usage de la commande REPLY:

user@node.UNIL.CH ex.: [cdupont@ulys.unil.ch](mailto:cdupont@ulys.unil.ch)

Le *user* est celui du *login* sur l'ordinateur. Le *node* est le nom DECnet du VAX que vous utilisez (typiquement ULYS, ULMED ou ULIIS).

Lorsqu'on doit envoyer un message à une adresse, à partir de n'importe quel VAX de l'UNIL, on utilise MAIL avec la syntaxe suivante :

#### GW : : "userßnode.network "

D peut exceptionnellement être fait usage d'une passerelle (gateway) spéciale pour un réseau exotique de cette manière :

#### GW: : "user%node.net@gateway.network "

Le signe % remplace le signe @ (qui doit être unique) dans la partie gauche de l'adresse.

### **2.5 Réception du courrier**

La réception du courrier se fait par MAIL, comme si les messages avaient été envoyés depuis un autre VAX. L'arrivée d'un message est signalée par :

"You have 1 new Mail message"

soit au moment de la connexion ou directement, pendant la session.

L'utilisateur peut se référer au HELP intégré ou à la documentation VMS (MAIL UTILITY MANUAL). Un bref rappel des principales commandes peut cependant être utile :

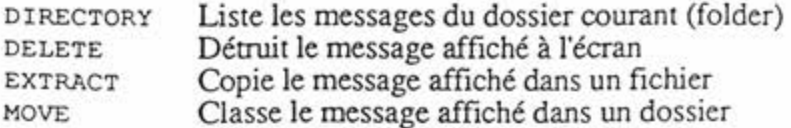

*Messagerie électronique Version 1 14/07/88 Page 5* 

### **4.- EXEMPLES DE SESSION**

Nous supposerons que le terminal est branché sur un DECserver et que le système VAX utilisé est le cluster ULYS. Pour d'autres types de connexion, se référer à la note sur les serveurs de terminaux. Ce que l'utilisateur tape est imprimé en italique.

DECserver 200 Terminal Server VI.0 (BL20C) - LAT V5.1

Please type HELP if you need assistance

Local> Local> *connect ulys*  Local -010- Session 1 to ULYS on node ULB established

Username: *BGABIOUD*  Password:

UNIL VAXcluster, node ULB, VAX 8550, VMS 4.6

Last interactive login on Wednesday, 6-JUL-1988 08:52 Last non-interactive login on Wednesday, 29-JUN-1988 11:01 ULB?

4.1 Envoi d'un message

Deux types de messages peuvent être envoyés: des messages DECnet, et des messages avec adresses normalisées. Dans cet exemple, deux messages sont envoyés à l'utilisateur UNILLIB, la première fois par DECnet, la seconde fois par la passerelle de l'EPFL.

ULB\$ *mail* 

MAIL> *send*  To: *ULYS::UNILLIB*<br>Subj: *Exemple de me.* Exemple de message VMS Mail Enter your message below. Press CTRL/Z when complete, or CTRL/C to quit *Bienvenue dans la messagerie électronique ! CTRL/Z*  MAIL> *send* 

To: gv;;*"unillib&ulys.unii.eh"*  Subj: *Exemple de message avec adresse normalisée*  Enter your message below. Press CTRL/Z when complete, or CTRL/C to quit: *Bienvenue dans la messagerie électronique ! CTRL/Z* 

### 4.2 Réception de message

Si l'utilisateur a reçu des messages, il en est averti au moment où il se connecte.

Local> *connect ulys*  Local -010- Session 1 to ULYS on node ULB established

Usernarae: *UNILLIB*  Password:

UNIL VAXcluster, node ULB, VAX 8550, VMS 4.6

Last interactive login on Wednesday, 6-JUL-1988 13:07

```
Messagerie électronique Version 1 14/07/88 Page 7 
  Je trouve ce système excellent. 
  CTRL/Z 
  MAIL> 
On peut aussi archiver les messages dans divers dossiers, obtenir la liste des dossiers, passer 
d'un dossier à l'autre, etc: 
  MAIL> move IIS 
  Folder IIS does not exist. 
  Do you want to create it (Y/N, default is N)? y 
  %MAIL-I-NEWFOLDER, folder IIS created 
  MAIL> dir/folder 
  Listing of folders in $UNIL0: [UNILO.UNILMGR.MAIL]MAIL.MAI; 1 
       Press CTRL/C to cancel listing 
  IIS WASTEBASKET 
  MAIL> select lis 
  %MAIL-I-SELECTED, 1 message selected 
  MAIL> dir 
                                                                      IIS 
      # From Date Subject 
      1 ELDE::"bgabioud@ulys 6-JUL-1988 Exemple de message avec adresse 
  MAI L> 
4.4 Aide en ligne 
Il est possible d'obtenir de l'aide sur les diverses commandes de l'utilitaire MAIL, par 
exemple, la commande HELP donne la liste des commandes: 
  MAIL> help 
  HELP
```
Allows you to obtain information about the Mail Utility.

To obtain information about all of the MAIL commands, enter the following command:

MAIL> HELP \*

To obtain information about individual commands or topics, enter HELP followed by the command or topic name.

Format :

HELP [topic]

#### Additional information available:

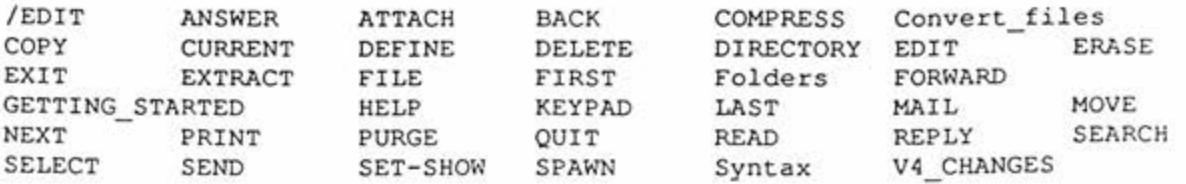

*Documentation CI Version 1 08/07/88 Page 1* 

### **DOCUMENTATION EDITEE PAR LE CENTRE INFORMATIQUE**

### **Machine centrale**

- Le VAXcluster central de l'UNIL, Version 1
- Documentation en ligne sur VAX, version 1

### **Réseaux et messagerie**

- Le réseau Ethernet de l'UNIL, Version 1.1
- Réseau de micro-ordinateurs, Version 1.1
- Le réseau EARN/BITNET à l'UNIL, Version 2
- Serveurs de terminaux de l'UNIL, Version 1
- Messagerie électronique, version 1

### **Emulateur s de terminaux**

Emulateurs de terminaux sur MACINTOSH, Version 1.1

### Programmation

Conseils pour la migration NORSK->VAX des programmes Fortran, Version 1

### **Transferts de fichiers**

- Transfert de fichiers de NORSK à VAX par KERMIT, Version 2
- Transfert de fichiers de NORSK à VAX par bandes magnétiques, Version 1
- Transfert d'un fichier de NOTIS-WP à MACINTOSH, Version 2,1  $\bullet$
- Transfert de NOT1S-ER vers DBASE3, version 1
- Transfert de texte VAX/VMS <—>Macintosh, version 1

### **Bibliothèques** de programmes

- Mode d'emploi de la bibiothèque EPNLIB, Version 3.03
- Accès aux bibiothèques de programmes sur VAX, Version 1.1

### **Graphique**

- Concept de l'informatique graphique à l'UNIL, Version 1
- Logiciels graphiques à l'UNIL, Version 1
- Procédures graphiques à l'UNIL, Version 1.1
- Ressources graphiques à l'UNIL, Version 1

*Programmes CI Version 1 08107188 Page I* 

### **LIBRAIRIES ET PROGRAMMES D'UTILITE GENERALE**

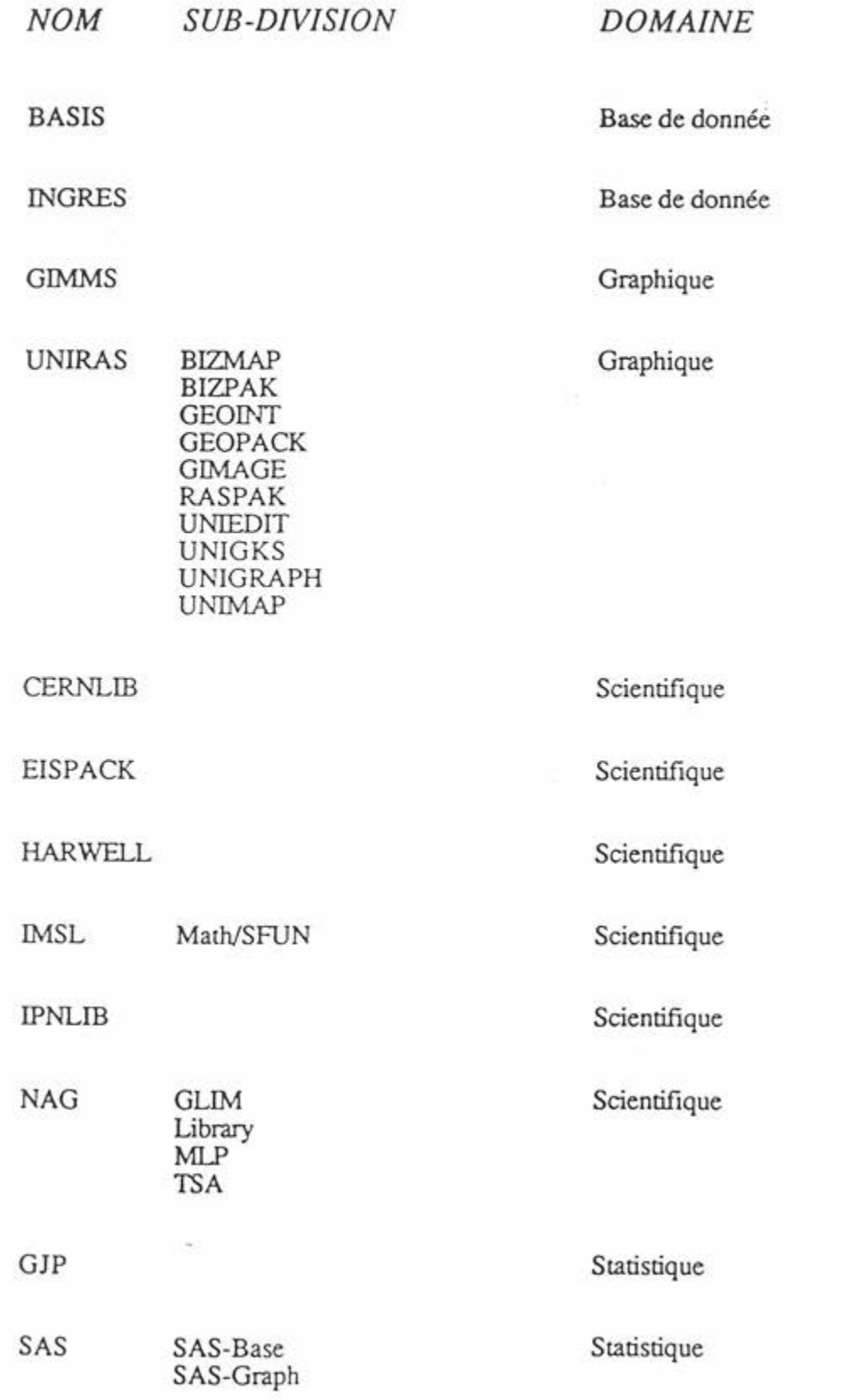

*Ressources graphiques Version 1 08/07/1988 Page 1* 

### RESSOURCES GRAPHIQUES A L'UNIVERSITE

### **1.— Nouveaux périphériques**

La phase d'installation des périphériques graphiques touche à sa fin avec la mise en place de l'imprimante couleur électrostatique versatec spectrum (A3), du LAVC (local area VAXcluster), constitué d'un serveur et de neuf Vax stations 2000 et de 2 tablettes digitalisantes (AO) servies par un PS 60 et le logiciel AUTOCAD.

Pour avoir des renseignements concernant les périphériques déjà en fonction, consulter INFO-CI Nº5, ou les modes d'emploi édités par le Centre informatique.

#### **1.1 Spectrum**

Localisée au BFSH2, salle 2119, cette imprimante est physiquement reliée au serveur du LAVC (microVAX). D'une définition de 200 points par pouce, elle permet d'obtenir des images couleurs (A3) de qualité avec une résolution élevée. La rastérisation est effectuée par un logiciel sous ULA ou ULGxx (n'importe quel membre du LAVC).

Les personnes s'intéressant à un logiciel particulier utilisant cette versatec, veilleront à disposer du "driver" nécessaire sous cette configuration.

#### *Utilisation*

Depuis UNIRAS (GROUTE), il faut sélectionner le "driver" GVC2 5 62. GROUTE produit alors, dans le répertoire courant un fichier UNIRAS . RDB ; xx. Le symbole:

### BFSH2\_SPECTRUM\_PRINT

appelle une procédure "automatique" qui produit un fichier SPECTRUM. DAT; xx depuis UNIRAS . RDB et l'envoie vers le LAVC (à travers DECnet ) dans la queue d'impression SPEC\$PRINT correspondant à cette imprimante.

Depuis GKS, comme pour tous les périphériques RASTER, il faut utiliser la passerelle UNIPICT vers UNIRAS qui crée un fichier UNIPICT. DAT . Cette passerelle qui présente beaucoup d'avantages est décrite au chapitre suivant. Pour obtenir une image au format UNIPICT. DAT depuis GKS, il faut ouvrir la station de travail de type 4692 exemple:

#### CALL GOPWK ( wkid , conid , 4692 ).

Un fichier UNIPICT. DAT est alors créé dans le répertoire courant.

L'intéractif RASCON (décrit plus loin) qui reprend ce fichier pour le périphérique concerné (sel GVC 2562; exit), permet éventuellement de modifier intéractivement l'échelle et la mise en page (en agissant sur les paramètres WINDOW limits), puis crée le fichier final au format du périphérique (ici spectrum) UNIRAS . RDB. Il suffit alors, comme précédamment, d'invoquer BFSH2\_SPECTRUM\_PRINT, pour imprimer sur la spectrum.

### *Utilisation des VAXstations du système graphique*

### *Possibilités offertes*

Actuellement une VAXstation permet l'émulation de plusieurs fenêtres VT220 ou Tektronix 4014 sur un même écran. La taille, la position des fenêtres peuvent être modifiées librement à l'aide d'une souris. La gestion graphique de la station est faite par un logiciel qui s'appelle UIS qui permet de créer de nouvelles fenêtres et de faire du dessin 2D dans celles-ci.

Le maniement de la souris est légèrement différent de celle du Macintosh. On utilise principalement le bouton de gauche.Pour ouvrir un menu déroulant, il faut cliquer hors des fenêtres ou sur le coin en haut à gauche d'une fenêtre. Une fois qu'un menu est ouvert, pour sélectionner un article, il faut déplacer la souris sur cet article et cliquer avec le bouton de gauche. Dans chaque menu déroulant est inclu un article "help" qui donne accès à une aide classique comme avec DCL.

En **VT220,** il est possible de:

- changer la taille des caractères de la fenêtre.
- faire du couper-coller à l'aide de la souris.

En VT220 et Tektronix 4014, il est possible d'imprimer ou de sauver une partie de l'écran dans un fichier qui aura un format SIXEL. Ce fichier pourra être imprimé plus tard avec la commande PRINT, ou affiché à l'écran avec TYPE. Il est possible de déterminer un facteur d'agrandissement de 1 ou 2 lors de ces opérations.

### *Logiciels installés sur le serveur ULG00*

Languages:

- Fortran
- Langage C
- Macro

 $\sim$   $\sim$   $\sim$   $\sim$ 

- VAX GKS

- Veraplot 9.2

Impression sur ULG00 de fichiers produit par UNIRAS sur ULA.

Lors de la production du fichier UNIRAS.RDB sur ULA, il faut choisir comme type de workstation GVC2562, qui correspond à la Versatec Spectrum modèle 2562 qui se trouve sur ULG00. Un symbole a été défini pour appeler une procédure de commandes qui, à partir du fichier UNIRAS.RDB du répertoire courant sur ULA, fait toutes les opérations nécessaires pour imprimer le graphique correspondant sur la Versatec de ULG00. Sur ULA, taper:

\$ BFSH2\_SPECTRUM\_PRINT

#### **Tablettes digitalisantes.**

Deux tablettes digitalisantes servies par des PS 60 et gérées par le logiciel AUTOCAD sont disponibles pour des entrées graphiques. L'une, déjà fonctionnelle, est localisée au BFSH2, salle 2119, l'autre, qui sera en fonction dès le mois d'août, se

*Accès à sibil Version 1 08/07/88 Page 1* 

### **CONNEXION AU RESEAU SIBIL DE LA BCU**

Depuis le réseau NET\_ONE de l'UNIL, il est possible de se raccorder au réseau SIBIL de la Bibliothèque Cantonale Universitaire grâce à 4 ports spéciaux.

Pour se connecter à SIBIL, il faut procéder ainsi:

### *Depuis NET\_ONE*

>> Connect sibil <CR> Connecting  $\dots$  (1) 16104A5 Success.

ENTER PASSWORD - sibil <CR>

ENTER 2-DIGIT TERMINAL TYPE OR "M" FOR MENU -

### *Depuis un DECserver:*

Se connecter à NET\_ONE en tapant:

local> connect netone <CR>

et dès l'apparition de l'indicatif (>>), se connecter à SIBIL comme précédamment.

L'option "M" permet d'afficher les terminaux reconnus par SIBIL, parmi lesquels, il faudra sélectionner le type de terminal utilisé.

Dès lors, on entre dans le menu proposé par SIBIL, menu dans lequel on est guidé par une aide en ligne.

Pour quitter, couper simplement la ligne avec la séquence:

<Contrôle>< shift>< souligné>, <contrôle> < B>

Remarques: Les utilisateurs qui voudraient un mode d'emploi de SIBIL doivent s'adresser directement à la BCU.

*Mikhail Payez* 

### COMPATIBILITÉ IMAGEWRITER - LASERWRITER

### **1) Une surprise désagréable**

Situation typique: vous avez un Macintosh, mais pas d'imprimante laser sous la main. Pas de problème, vous tapez votre texte, vous l'enregistrez sur une disquette, vous mettez la disquette dans un Macintosh relié à une imprimante laser, et vous imprimez. Oh surprise, toute la mise en page est faussée! Que faire ?

### **2) L'explication**

D'abord, il vaut mieux comprendre pourquoi:

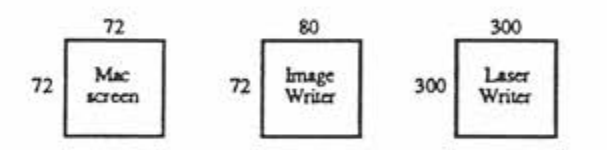

- un point sur *Xécran* est carré, il y a 72 points *(pixels)* par pouce dans les deux directions. (Un pouce vaut 2.54 cm, le Macintosh est américain, les américains mesurent les longueurs en pouces, pieds, miles, etc, nous n'y pouvons rien).
- un point sur l'imprimante *LaserWriter* est carré, il y a 300 points par pouce dans les deux directions. Le *driver* de l'imprimante LaserWriter fait la traduction entre le système graphique de l'écran (QuickDraw) et celui de l'imprimante (PostScript).
- par défaut, un point sur l'imprimante *ImageWriter* n'est pas carré. Il y a 80 points par pouce dans le sens horizontal et 72 points dans le sens du papier. En conséquence, le Macintosh met 10% de plus de caractères par ligne que lorsque l'imprimante a des *pixels*  carrés.

### **3) La solution**

Rien n'est perdu, Apple Computer a prévu le coup. L'imprimante ImageWriter peut aussi imprimer à 72 points par pouce dans le sens horizontal. Le seul problème est que ce n'est *pas*  l'option par défaut. C'est à cause de perfectionnistes qui ont constaté que la résolution était légèrement moins mauvaise à 80 points par pouce.

Si vous n'avez pas d'imprimante lorsque vous préparez votre texte, ou si l'imprimante sélectionnée est une ImageWriter, tout ce que vous avez à faire est de choisir l'option Portrait ajusté dans le dialogue d'impression:

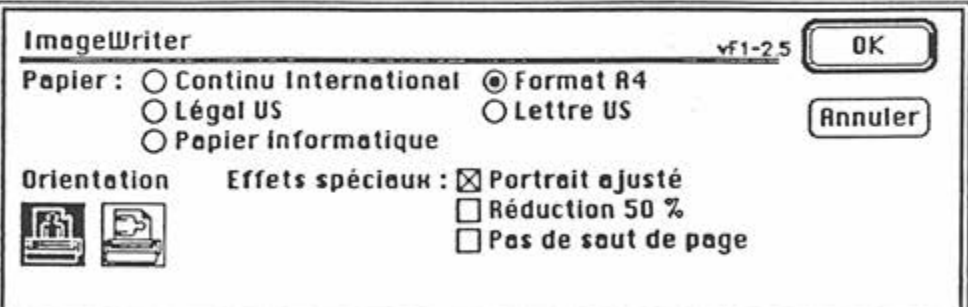

Dans ce cas, la mise en page sera conservée lorsque vous passerez à l'imprimante laser. Voilà! A vos claviers!

> Bernard Gabioud Institut d'informatique

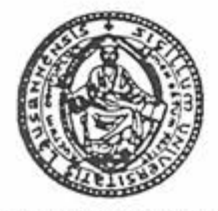

## UNIVERSITÉ DE LAUSANNE

### **CENTRE INFORMATIQUE** Bureautique **Macintosh**

### **Note à l'intention des utilisateurs de traitement de texte Word sur Macintosh**

Vu le nombre croissant de questions répétitives posées au sujet d'opérations ne pouvant être obtenues au moyen du clavier alors même que la documentation francophone les décrivent, il me semble judicieux d'apporter une précison en informant les utilisateurs que celle-ci a été rédigée en France sur la base d'un clavier de type "azerty" (emplacement des touches différent du nôtre).

Toutefois, afin de vous permettre de faire appel à ces commandes fort utiles, j'ai recherché l'équivalence au moyen du clavier suisse romand de toutes celles posant un problème et vous en dresse la liste ci-dessous selon l'ordre établi par l'aide mémoire du manuel de Microsoft Word. Le signe / sert de séparateur et n'est par conséquent pas à prendre en considération..

### Entrée de caractères spéciaux :

Tiret insécable **COMMANDE/< OU COMMANDE/OPTION/A 30<sup>1</sup> RETOUR** 

Tiret conditionnel **COMMANDE/^^** ou COMMANDE/OPTION/A **3 1 <sup>2</sup> RETOUR** 

### Défilement et sélection

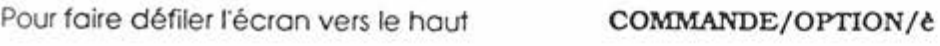

Pour faire défiler l'écran vers le bas COMMANDE/OPTION/é

### Modification de texte

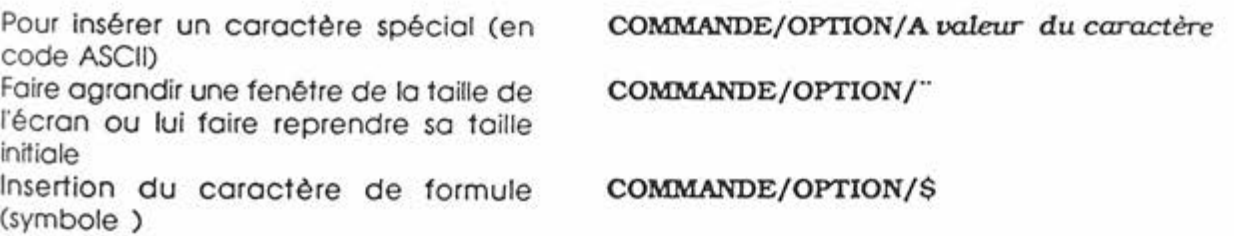

<sup>2</sup> Ce nombre correspond à la valeur ASCII du tiret conditionnel

<sup>1</sup> Ce nombre correspond à la valeur ASCII du tiret insécable

### MESSAGERIE EARN CHANGEMENT DE NOEUD

**Dès le 28 juillet prochain, l'accès au réseau EARN/BITNET sera assuré par le noeud ULA du cluster ULYS. Ceci permettra aux utilisateurs de travailler dans un environnement unique plutôt que d'avoir à se connecter sur une autre machine, avec peut-être un "username" différent, pour utiliser la messagerie électronique et nous permettra d'autre part, de transformer la Micro VAX II ULEARN, actuellement consacrée** à **la messagerie électronique, en passerelle DECNET-TCP/IP.** 

**Le protocole TCP/IP permet la connection en mode terminal, le transfert de fichiers et la messagerie avec n'importe quelle autre machine de n'importe quel autre constructeur qui dispose de ce protocole. L'accès aux machines DEC de l'université sera donc possible depuis n'importe quel micro-ordinateur ou station de travail utilisant TCP/IP comme protocole de communication. Nous pensons également aux différentes machines de** 1EPFL **où l'usage de TCP**/IP **se généralise.** 

Le transfert sera fait entre le 25 et le 27 juillet, en synchronisme avec l'EPFL qui change son noeud d'accès à EARN à ce moment là.

Le nom EARN du noeud restera le même: **CLSUNI51.**Votre courrier continuera donc à vous parvenir comme auparavant sans que vous n'ayez besoin d'avertir vos corespondants. Par contre nous attirons l'attention des quelques utilisateurs qui n'ont pas le même "usemame" sur ULYS et ULEARN afin qu'ils communiquent leur changement d'adresses à leurs correpondants.

Nous rappelons à ceux qui n'auraient pas encore ouvert de compte sur le cluster ULYS d'en faire la demande au Centre Informatique sans plus tarder, sur la formule ad'hoc, par l'intermédiaire de leur responsable de centre budgétaire.

Vous trouverez ci-dessous quelques conseils pratiques pour le transfert de vos fichiers de la machine ULEARN à la machine ULYS:

Le courrier (tous les fichiers de type nom\_de\_fichiers.MAI) peut être transféré facilement et directement par la commande COPY de l'utilitaire MAIL, exemple:

```
MAIL> COPY/ALL <RET> 
  Folder: MAIL <RET>
 _File : ULA"CDUPONT password"::$USER4:[CDUPONT]MAIL.MAI 
<RET>
```
Si vous avez d'autres dossiers que le dossier principal MAIL, répétez cette commande pour chacun d'entre eux.

Les autres fichiers VMS peuvent être transférés par la commande COPY du DCL, exemple:

```
ULEARN$ COPY/LOG <RET> 
From: EXEMPLE.DAT <RET>
_To: ULA"CDUPONT password"::$USER4:[CDUPONT] <RET>
```
*D. Henchoz et J. Venger* 

### **UTILISATION DES QUEUES BATCH**

Lorsque l'exécution d'un travail nécessite des ressources importantes, en temps CPU notamment, ou qu'il n'est pas nécessaire d'obtenir les résultats immédiatement, ce travail peut être soumis en batch, ou traitement par lots. Toutes les commandes, et éventuellement les données requises, sont placées dans un fichier qui sera soumis au système pour exécution.

Sur le cluster ULYS trois catégories de jobs ont été définies, auxquelles correspondent trois queues dont les caractéristiques sont résumées dans le tableau ci-dessous.

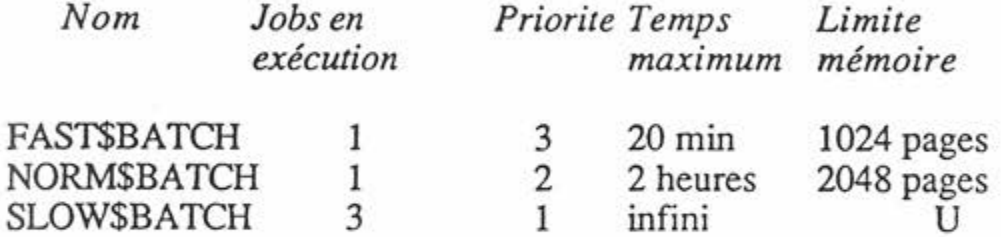

U: Dénote que le paramètre correspondant est déterminé par les permissions accordées a l'utilisateur.

Ces queues sont des queues dites "génériques", définies à l'échelle du cluster. Il leur correspond une queue spécifique sur chaque noeud, ULA et ULB.

On soumet un job pour exécution par la commande:

SUBMIT my\_job

où my\_job est le fichier contenant les commandes à exécuter, son extension par défaut est COM. La queue batch par défaut est SYSSBATCH, qui correspond à NORM\$BATCH. Les qualificateurs importants de la commande SUBMIT sont:

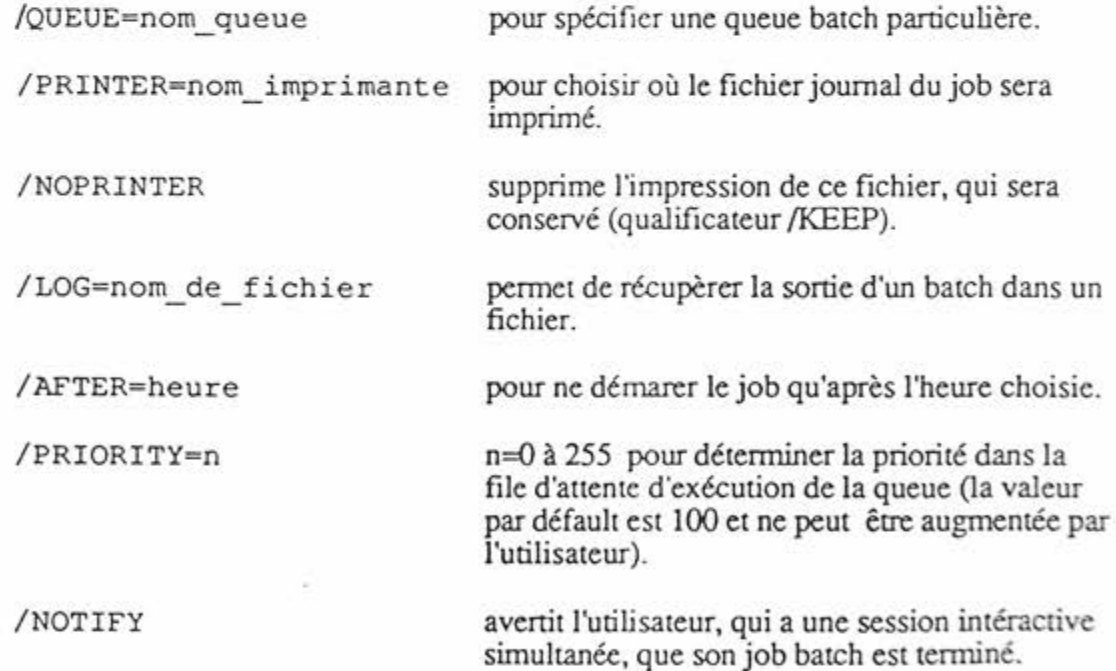

Un symbole SUBMIT est défini automatiquement pour tous les utilisateurs avec les qualificateurs suivants :

### LE CENTRE INFORMATIQUE ANNONCE LA TENUE D'UN

# **COURS D'INTRODUCTION A VAX/VMS**

En vue d'élargir la communauté des utilisateurs du système central VAX CLUSTER de l'Université de Lausanne, le Centre Informatique organise un cours d'initiation au système d'exploitation VMS ainsi qu'aux principaux logiciels disponibles.

Dans un premier temps, ce cours est destiné aux futurs utilisateurs de l'école des HEC. Selon les demandes parvenant au Centre Informatique, il pourrait à l'avenir être répété pour d'autres utilisateurs.

Le cours se déroulera sur deux journées, la matinée étant consacrée à un enseignement ex-cathedra et l'après-midi à des travaux pratiques.

LIEU: Auditoire Barbeyrac (BFSH1, no 263)

DATE: 12 et 13 octobre 1988

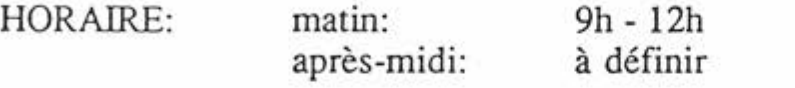

INSCRIPTIONS: téléphoner au 46-23-10 jusqu'au 30 septembre 1988

*Jacques Guélat*